Basic clipping path is a procedure of image manipulation. The primary objective of clipping path is to remove the undeserving background of an image or to extract an image from an imperfect background but there are other purposes for which <u>clipping path</u> is applied, as this procedure of image manipulation may be utilized in variety of applications in the market; therefore, it can also be called as the all-purpose procedure because it offers solutions to varied kinds of business problems.

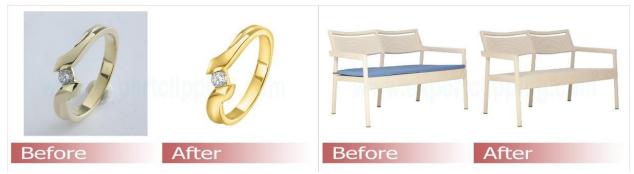

# **Background Removal**

The first and one of the most important applications of clipping path is to remove background from an image. People may not understand, but it's not at all easy to manually remove background from an image. It is a simple process with a basic clipping path. You just need to define the clipping area properly with a mask and then you can cut out your object from any background with ease and perfection.

#### Related content:

- Make Your Ecommerce Images Stand Out With These 8 Product Retouching Services
- How to Reshape Your Product Photos for Cheap
- Amazon, eBay, and AliExpress Love ExpertClipping Here's Why
- 5 Incredible Hair Masking Techniques in Adobe Photoshop

# Image Masking

Image masking is a way in which one image is separated from its background. The main objective of Image masking is to extract an image from its background and there are some other purposes for which Masking is used. Image Masking mainly works on clipping path.

# Composite Image Creation

Clipping path allows you to generate composite images, which are used in printing and similar industries. Most often they are used to combine photos that have been taken at different times and places into a single image with a seamless background. In other cases, a designer might use a clipping path to create images with elements that aren't normally possible in reality.

### **Extracting Elements**

Sometimes, you don't have a choice but to select an object from a larger image. If so, clipping path is necessary. For example, if you wanted to use a photograph of an outdoor setting for your website or marketing materials and wanted to remove some of your office equipment from view (the fax machine on your desk, for instance), basic clipping path would be able to do that for you.

### Text Background Masking

When you are working with photos, you may need to extract an image from a text background. This is commonly done when you have scanned documents and want to remove elements like headers or signatures, for example. Another example might be if you were trying to create a collage and needed to eliminate parts of an image from other images in your composition. Whatever your reason, Text Background Masking is an excellent basic clipping path technique for accomplishing your task at hand. Here's how it works

### **Expert Clipping**

Facebook: <a href="https://www.facebook.com/expertclipping">https://www.facebook.com/expertclipping</a>
G+: <a href="https://plus.google.com/u/0/+expertclipping-ec">https://plus.google.com/u/0/+expertclipping-ec</a>

Twitter: <a href="https://twitter.com/expertclipping">https://twitter.com/expertclipping</a>

Youtube: https://www.youtube.com/c/Expertclipping-ec

Contact: <a href="https://www.expertclipping.com/contact">https://www.expertclipping.com/contact</a>

Free quote: https://www.expertclipping.com/free-quote/

Pricing & Payments: <a href="https://www.expertclipping.com/pricing/">https://www.expertclipping.com/pricing/</a> Google Maps: <a href="https://goo.gl/maps/ti5FRP3vVMbW1uzM9">https://goo.gl/maps/ti5FRP3vVMbW1uzM9</a>

#### Office address:

Bangladesh office:

House # 02 Section # 01 Road # 01 Mirpur-1 Dhaka-1216, Bangladesh.

E-mail: <a href="mailto:hello@expertclipping.com">hello@expertclipping.com</a>

Phone: +880 1711011258

**UK OFFICE** 

24 Longbridge Road
Barking Essex IG118tnv
www.expertclipping.co.uk

Phone: 02036093822

ITALY OFFICE
168 Belaws, 4th Floor
Via Tolpada 21, 11400
www.expertclipping.com